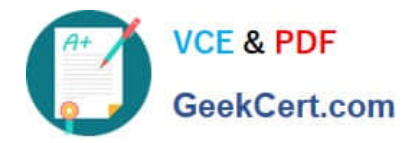

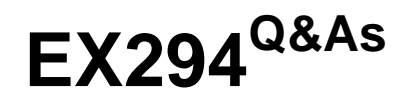

Red Hat Certified Engineer (RHCE) exam for Red Hat Enterprise Linux 8 Exam

# **Pass RedHat EX294 Exam with 100% Guarantee**

Free Download Real Questions & Answers **PDF** and **VCE** file from:

**https://www.geekcert.com/ex294.html**

## 100% Passing Guarantee 100% Money Back Assurance

Following Questions and Answers are all new published by RedHat Official Exam Center

**Colonization** Download After Purchase

- **@ 100% Money Back Guarantee**
- **63 365 Days Free Update**
- 800,000+ Satisfied Customers

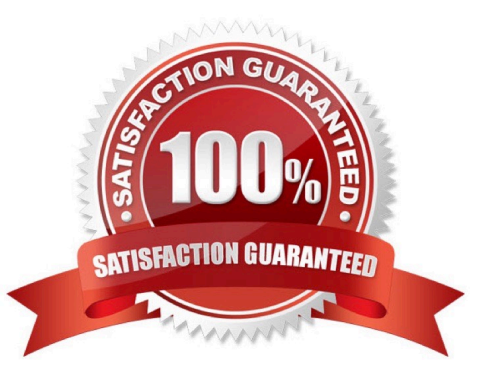

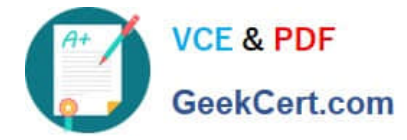

#### **QUESTION 1**

SIMULATION

Give Full Permission to owner user and owner group member but no permission to others on /data.

A.

Correct Answer: Please see explanation

#### **QUESTION 2**

Shutdown the /root/cdrom.iso under /opt/data and set as boot automatically mount.

A. Answer: See the for complete Solution below.

Correct Answer: A

#### **QUESTION 3**

Configure the kernel parameters: rhelblq=1, and it is requested that your kernel parameters can be verified through /proc/cmdline.

A. Answer: See the for complete Solution below.

Correct Answer: A

# vim /boot/grub/grub.conf rhelblq=1 (Add to end of the line "kernel....)

Restart

```
# cat /proc/cimline
```
### **QUESTION 4**

```
# getenforce 1
```
# vim /etc/sysconfig/selinux SELINUX=enforcing

### SIMULATION

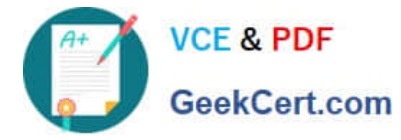

Please open the ip\_forward and take effect permanently.

A.

Correct Answer: Please see explanation

#### **QUESTION 5**

Install and configure ansible

User bob has been created on your control node. Give him the appropriate permissions on the control node. Install the necessary packages to run ansible on the control node.

Create a configuration file /home/bob/ansible/ansible.cfg to meet the following requirements:

The roles path should include /home/bob/ansible/roles, as well as any other path that may be required for the course of the sample exam.

The inventory file path is /home/bob/ansible/inventory.

Ansible should be able to manage 10 hosts at a single time.

Ansible should connect to all managed nodes using the bob user.

Create an inventory file for the following five nodes:

nodel.example.com

node2.example.com

node3.example.com

node4.example.com

node5.example.com

Configure these nodes to be in an inventory file where node1 is a member of group dev. nodc2 is a member of group test, nodc3 is a member of group proxy, nodc4 and node 5 are members of group prod. Also, prod is a member of group

webservers.

A. Answer: See the for complete Solution below.

#### Correct Answer: A

In/home/sandy/ansible/ansible.cfg [defaults] inventory=/home/sandy/ansible/inventory roles\_path=/home/sandy/ansible/roles remote\_user= sandy host\_key\_checking=false [privilegeescalation] become=true become\_user=root become\_method=sudo become\_ask\_pass=false

In /home/sandy/ansible/inventory [dev] node 1 .example.com [test] node2.example.com [proxy] node3 .example.com [prod] node4.example.com node5 .example.com [webservers:children] prod

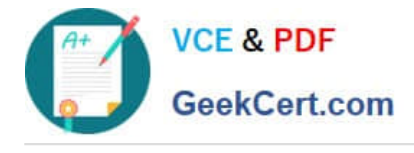

[EX294 PDF Dumps](https://www.geekcert.com/ex294.html) [EX294 VCE Dumps](https://www.geekcert.com/ex294.html) [EX294 Braindumps](https://www.geekcert.com/ex294.html)